## 議會網站新增欄目以助溝通

# New sub-section on TIC website boosts communication

本刊記者 Staff reporter

了使會員更瞭解理事會所作的決定,同時 向會員發放各種有用的資訊,議會網站的 「最新消息」部份最近增設了「會員專訊」欄。 會員只要按以下步驟,就可在「會員專訊」欄內 讀到理事會會議所作決定和報告的摘要,以及各 種專為會員準備的資訊: new sub-section "News for Members" has recently been created under the "Latest News" section of the TIC website in order to help members better understand decisions made by the Board of Directors and release various kinds of useful information to members. Summaries of the decisions and reports made at Board meetings and exclusive information for members are posted in this new sub-section. Members may take the following steps to browse the sub-section:

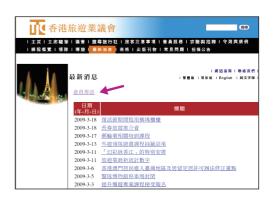

### 步驟一:點擊「會員專訊」

• 在「最新消息」部份點擊「會員專訊」。

#### Step 1: Click "News for Members"

• Click "News for Members" under the "Latest News" section.

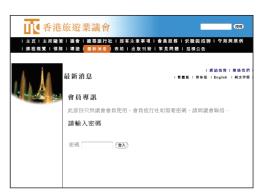

#### 步驟二:登入

• 要登入系統,會員須輸入密碼。

#### Step 2: Login

• To login the system, members need to enter the password.

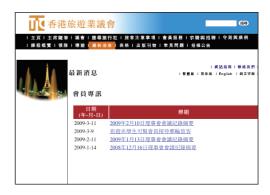

#### 步驟三:瀏覽「會員專訊」

• 登入系統後, 點擊標題, 有關內容就會顯示出來。

#### Step 3: Browse "News for Members"

• Click the title after entering the system, and the content will be displayed.